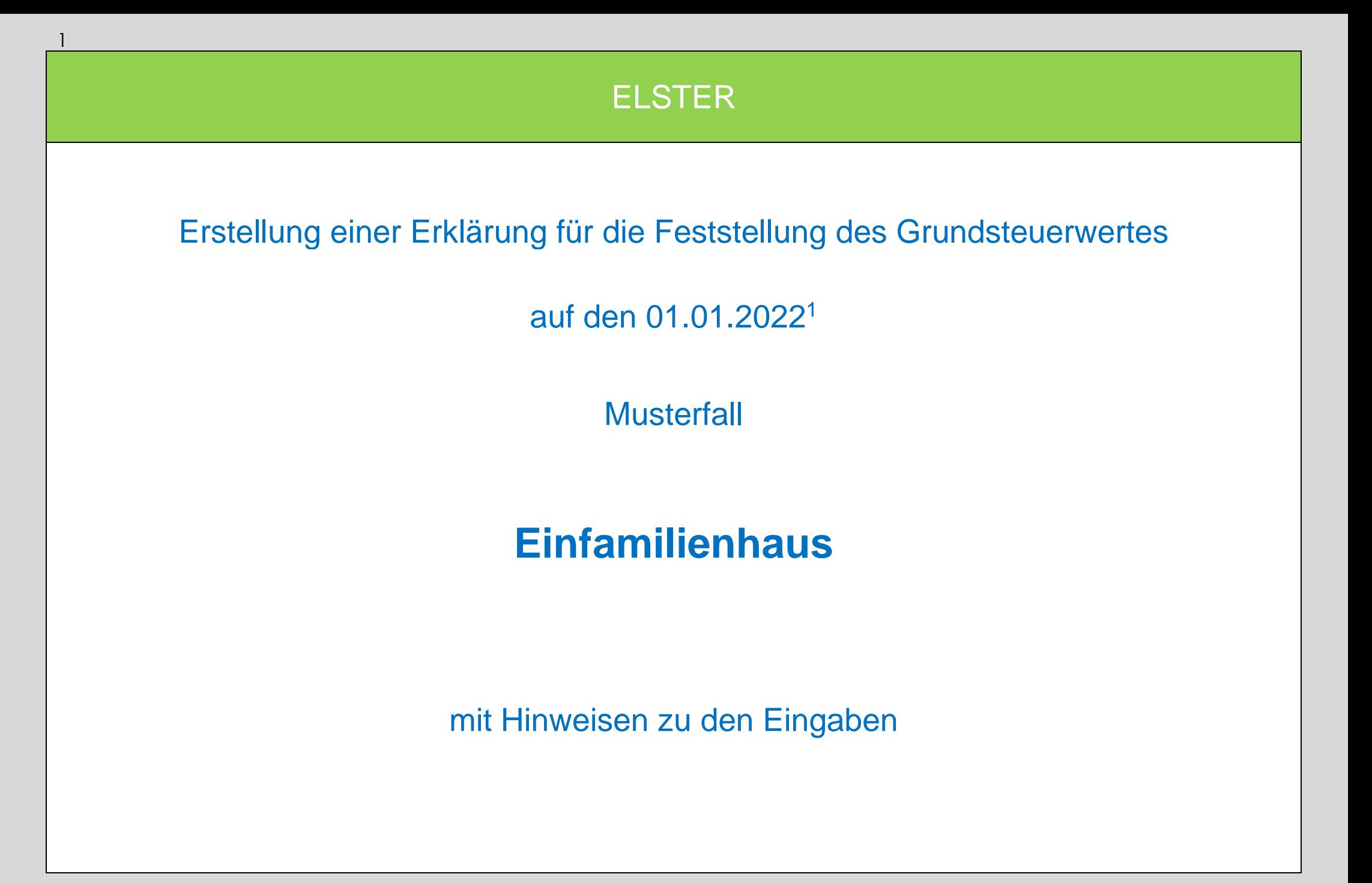

 $\overline{a}$ 

<sup>1</sup> Versionsstand ELSTER vom 24.08.2022

#### Auswahl des Formulars

Nach der Anmeldung bei ELSTER können Sie sich die angebotenen Formulare anzeigen lassen.

Für Sachsen ist "Grundsteuer für andere Bundesländer" auszuwählen.

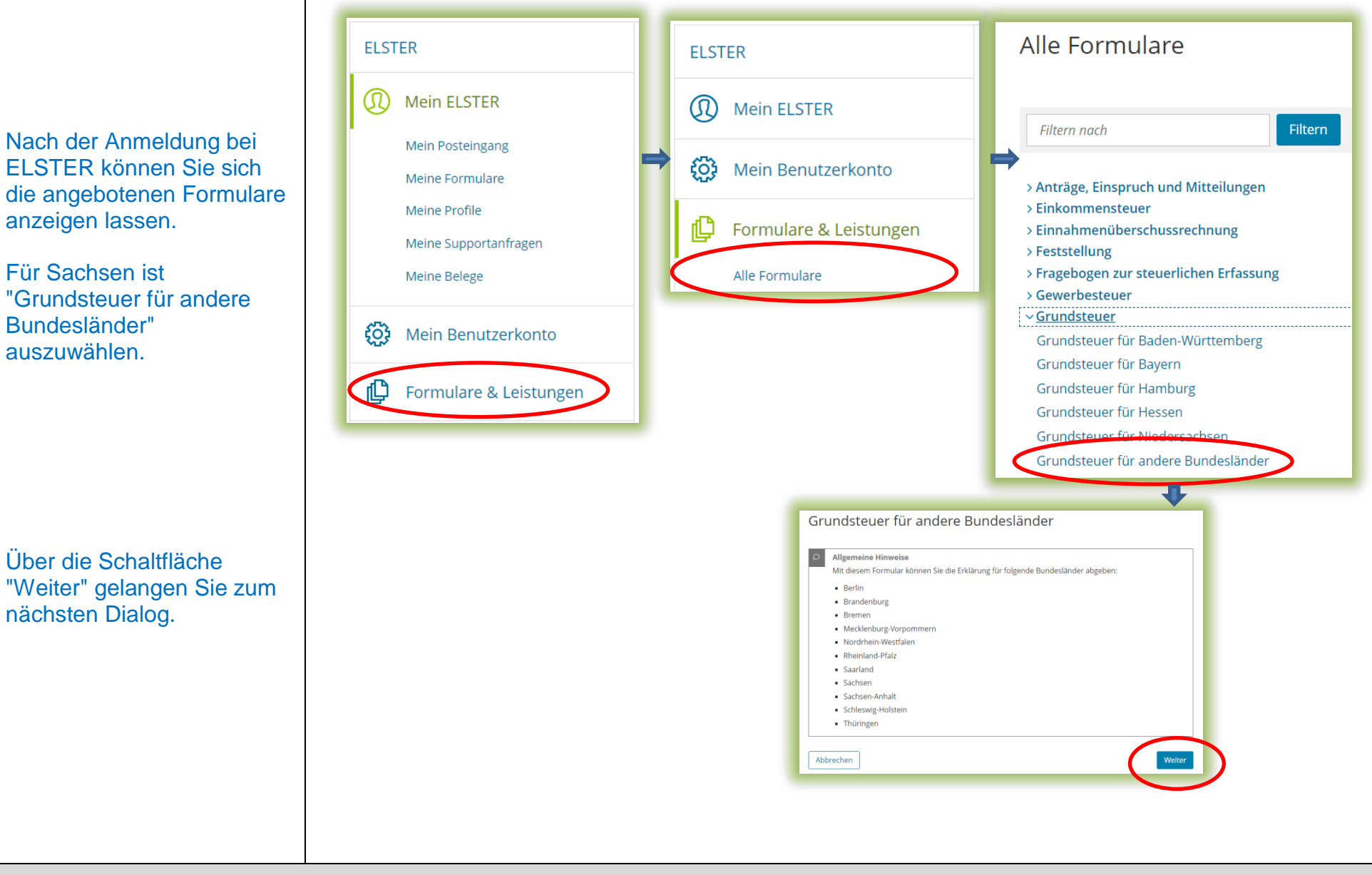

#### Datenübernahme (optional)

Im Dialog "Datenübernahme" können Sie Angaben aus einer über ELSTER bereits übermittelten Erklärung übernehmen. Dies bietet sich an bei mehreren abzugebenden Erklärungen in gleichgelagerten Fällen, zum Beispiel wenn Sie Eigentümerin oder Eigentümer von mehreren Eigentumswohnungen einer Wohnungseigentumsanlage sind.

*Im Beispiel wird ohne Datenübernahme fortgefahren.*

#### Datenübernahme

Möchten Sie Ihre Angaben aus einer früheren Abgabe übernehmen?

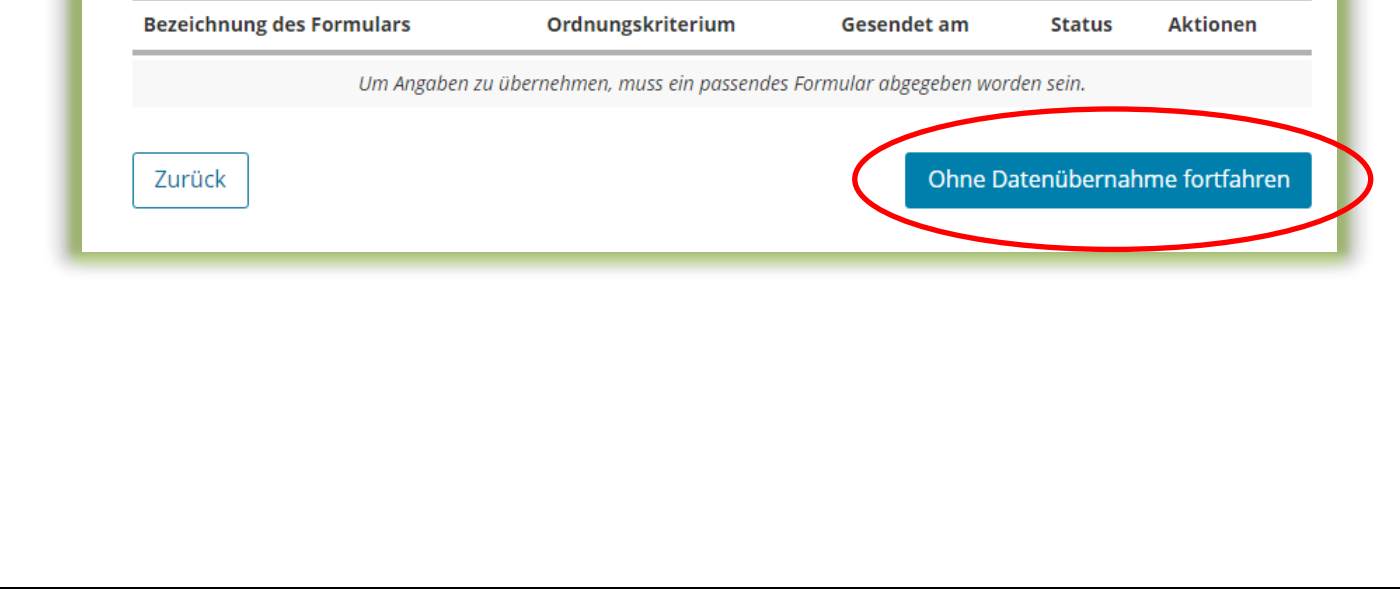

# Speichern des Formulars

Ab jetzt haben Sie die Möglichkeit, das Formular jederzeit zu speichern oder auch ohne Speicherung zu verlassen.

 $\begin{picture}(20,10) \put(0,0){\line(1,0){15}} \put(15,0){\line(1,0){15}} \put(15,0){\line(1,0){15}} \put(15,0){\line(1,0){15}} \put(15,0){\line(1,0){15}} \put(15,0){\line(1,0){15}} \put(15,0){\line(1,0){15}} \put(15,0){\line(1,0){15}} \put(15,0){\line(1,0){15}} \put(15,0){\line(1,0){15}} \put(15,0){\line(1,0){15}} \put(15,0){\line(1$ 

Zusätzlich wird das Formular in festen Zeitabständen automatisch gespeichert.

Sollte ELSTER einmal außerplanmäßig beendet werden, wird bei der nächsten Anmeldung auch eine Wiederherstellung des letzten Formularentwurfs versucht.

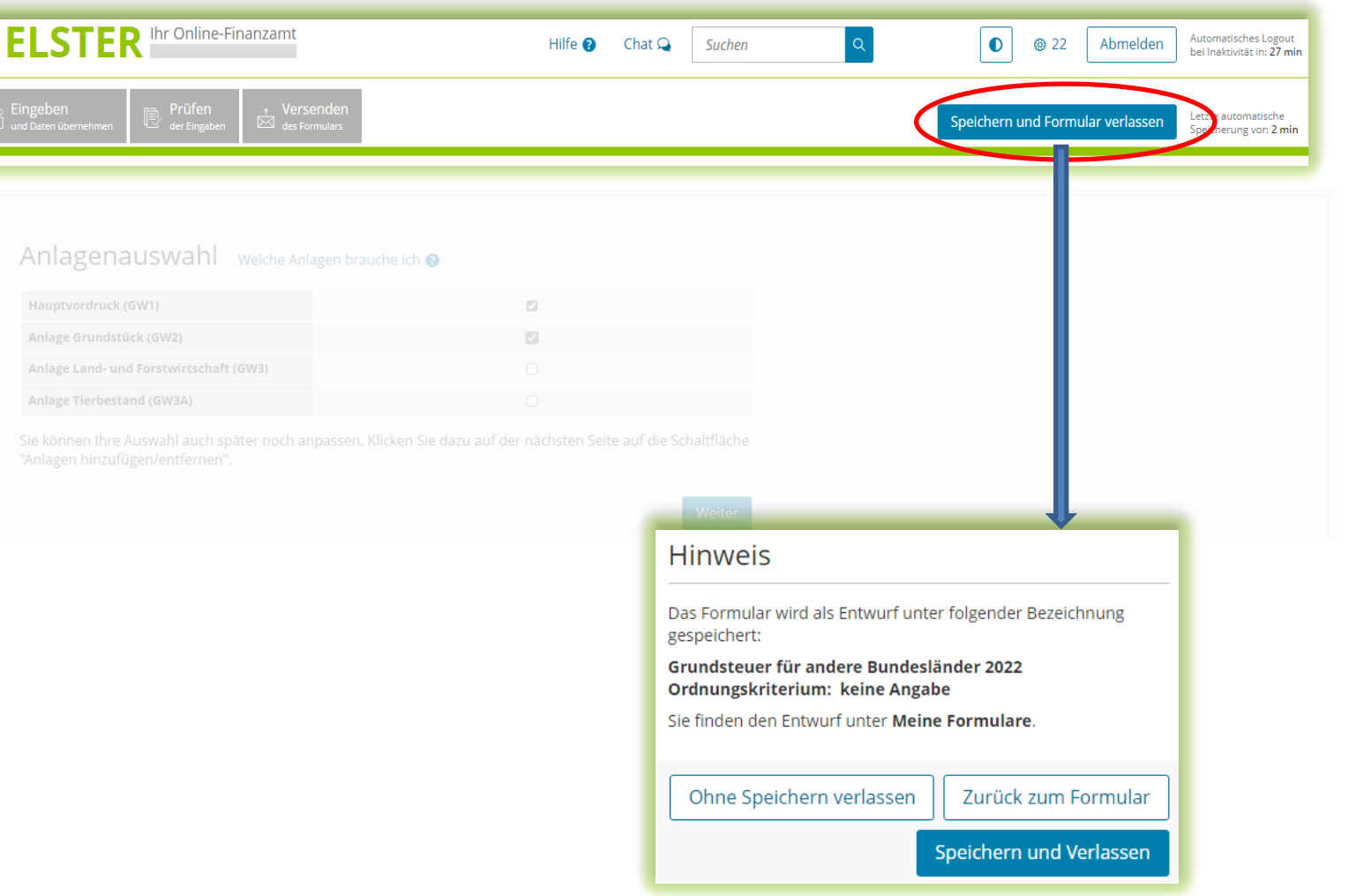

#### Anlagenauswahl

Hier können Sie die benötigten Anlagen auswählen.

*Für das vorliegende Beispiel Einfamilienhaus ist jeweils ein Häkchen zu setzen für den Hauptvordruck und die Anlage Grundstück.*

Bitte beachten Sie: In einer Erklärung dürfen nicht sowohl die Anlage Grundstück als auch die Anlage Land- und Forstwirtschaft/ Anlage Tierbestand ausgewählt werden. Die Anlage Grundstück ist bei einem bebauten oder unbebauten nicht land - und forstwirtschaftlich genutzten Grundstück (sog. wirtschaftliche Einheit des Grundvermögens) und die Anlage Land - und Forstwirtschaft (und ggf. Anlage Tierbestand) ist bei einem land - und forstwirtschaftlich genutzten Grundstück (sog. Betrieb der Land - und Forstwirtschaft) auszuwählen. Es handelt sich jeweils um unterschiedliche wirtschaftliche Einheiten, für die jeweils eine eigene Erklärung auszufüllen ist.

#### Anlagenauswahl Welche Anlagen brauche ich @

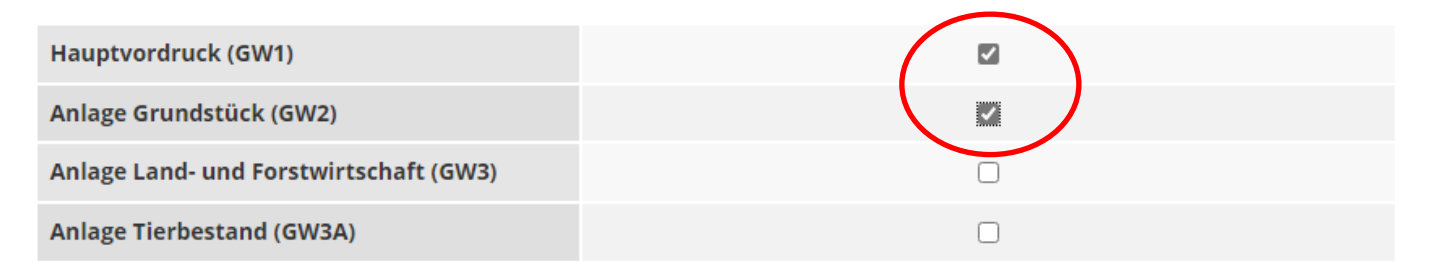

Sie können Ihre Auswahl auch später noch anpassen. Klicken Sie dazu auf der nächsten Seite auf die Schaltfläche "Anlagen hinzufügen/entfernen".

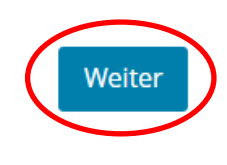

# Startseite des Formulars

Sie benötigen das Aktenzeichen, un Einfamilienhaus Finanzamt geführ

Das Aktenzeichen Sie zum Beispiel Informationsschre Sie im Frühjahr 20 Ihrem Finanzamt erhalten haben, oder in der Regel in Ihrem letzten Einheitswertbescheid.

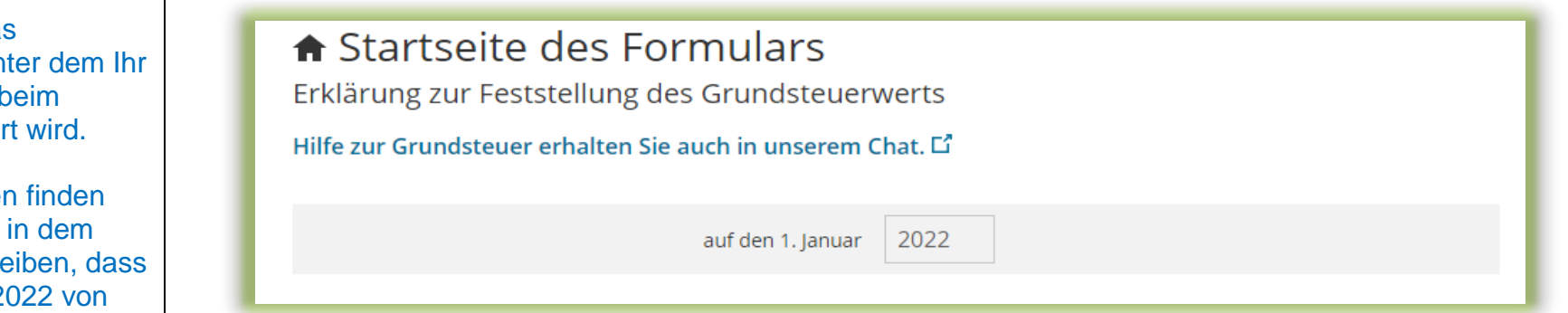

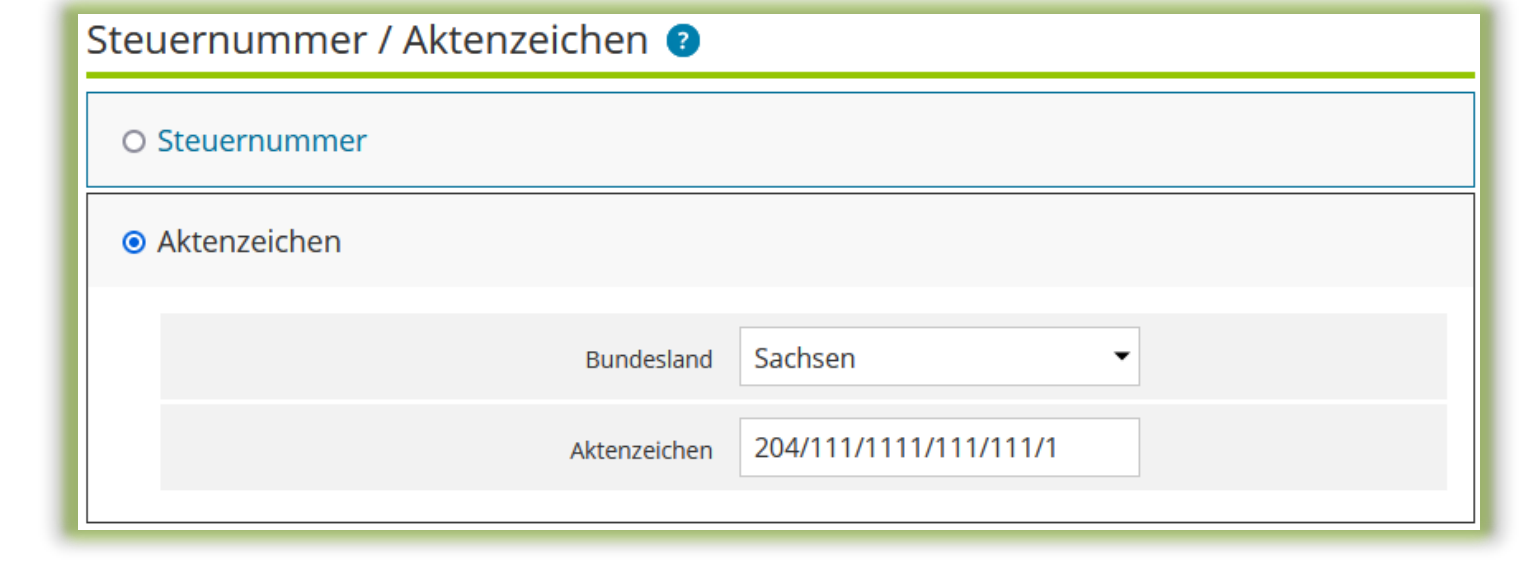

# Hauptvordruck (GW1) Angaben zur Feststellung

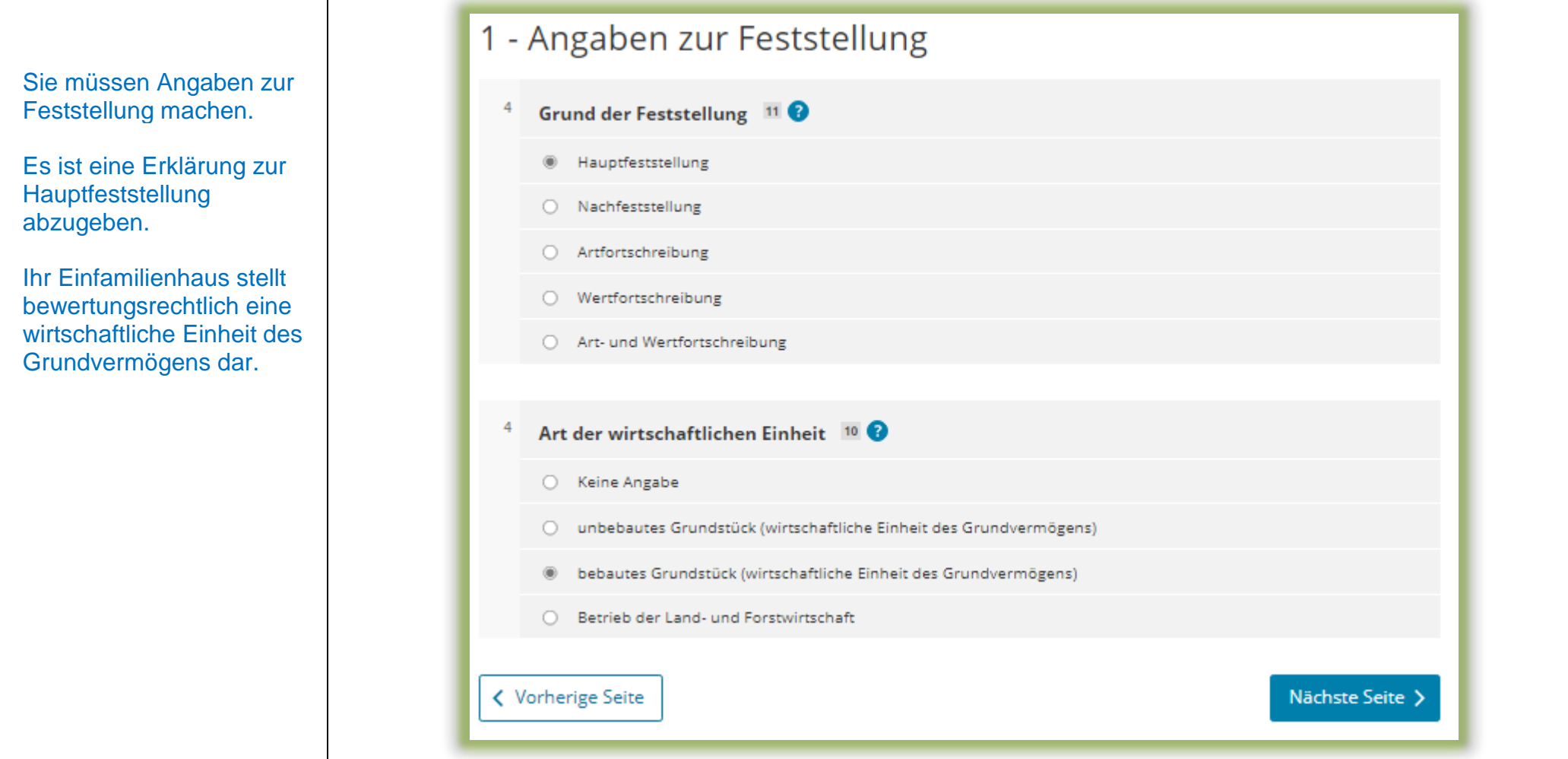

# Hauptvordruck (GW1) Lage des Grundstücks

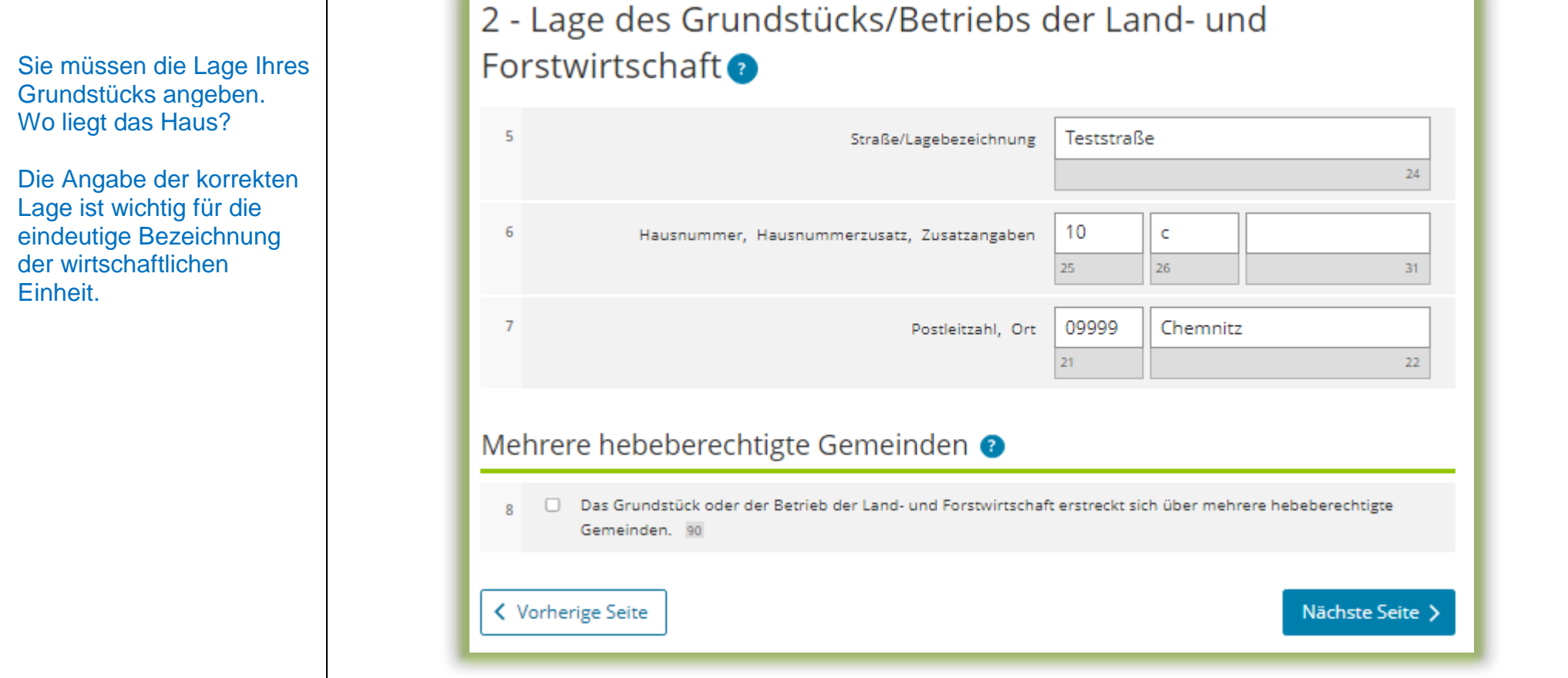

# Hauptvordruck (GW1) Gemarkung(en) und Flurstück(e) des Grundvermögens

Jedes Grundstück erstreckt sich über ein oder mehrere Flurstücke. Daher sind Eintragungen für mindestens ein Flurstück vorzunehmen.

Über die Schaltfläche "Gemarkung und Flurstück hinzufügen" können Eintragungen zum 1. Flurstück vorgenommen werden.

*Im vorliegenden Beispiel umfasst das Grundstück zwei Flurstücke.*

#### 3 - Gemarkung(en) und Flurstück(e) des Grundvermögens

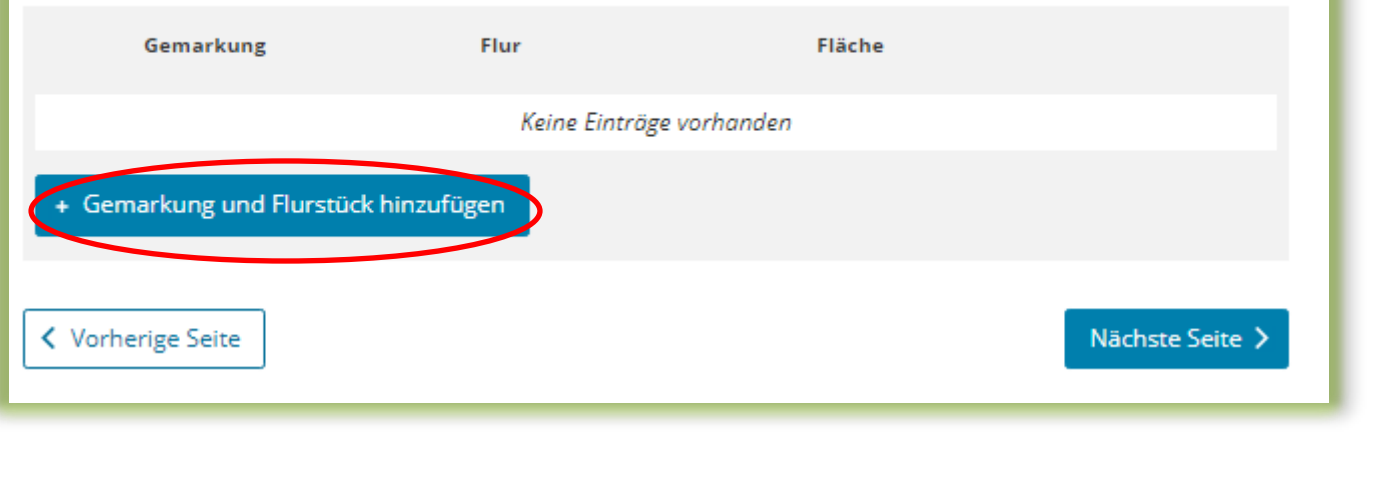

# Hauptvordruck (GW1)

# Gemarkung(en) und Flurstück(e) des Grundvermögens - 1. Eintrag

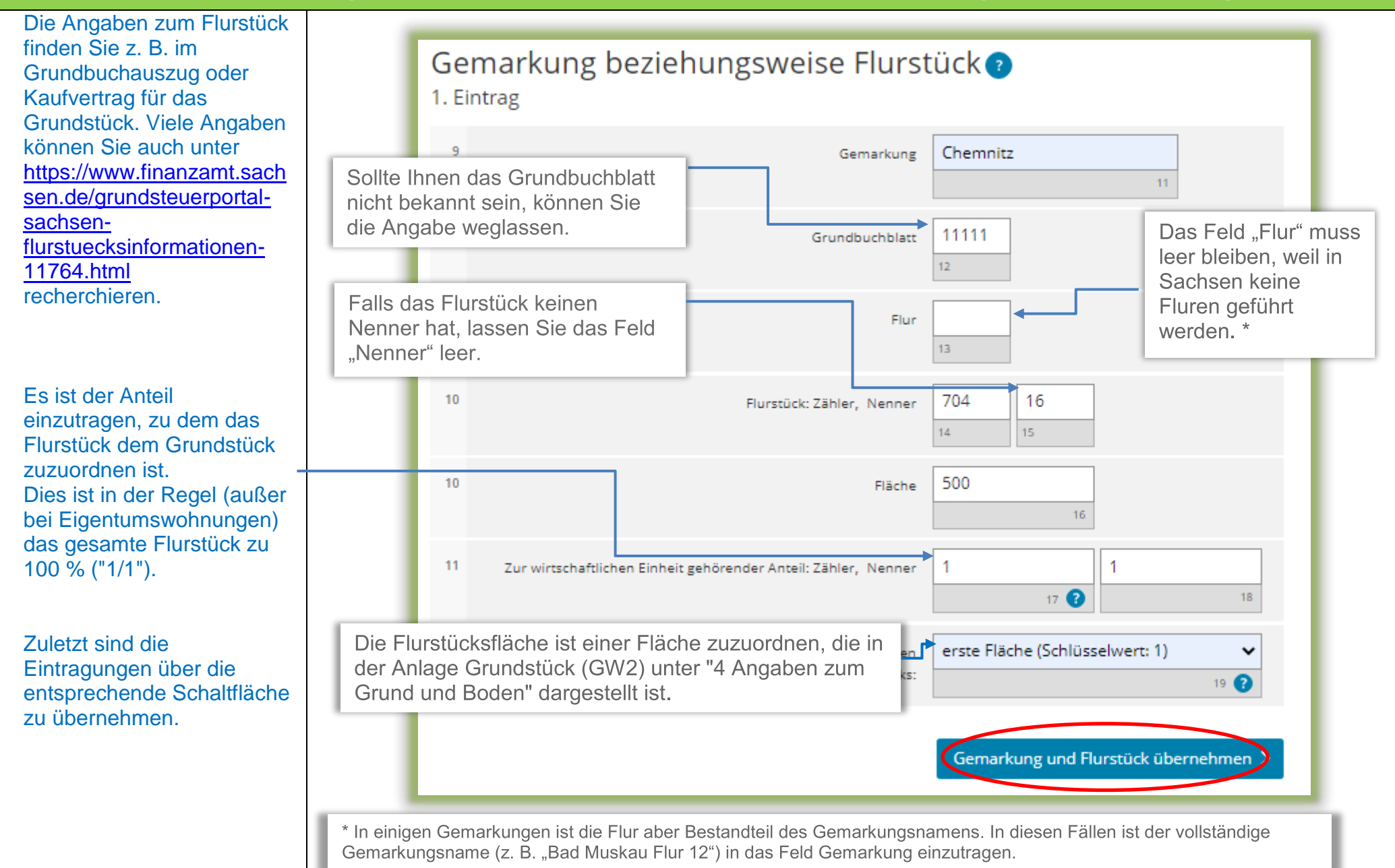

# Hauptvordruck (GW1) Gemarkung(en) und Flurstück(e) des Grundvermögens - 2. Eintrag

*Für das in diesem Beispiel vorliegende zweite Flurstück ist der Vorgang entsprechend zu wiederholen, so dass sich in der Übersicht zwei Einträge ergeben.*

*Somit wurden in diesem Beispielsfall ein Flurstück mit einer Größe von 500 m² und ein Flurstück mit einer Größe von 50 m² eingetragen. Beide Flurstücke gehören jeweils zu 100 % ("1/1") zur wirtschaftlichen Einheit des vorliegenden Grundstücks.*

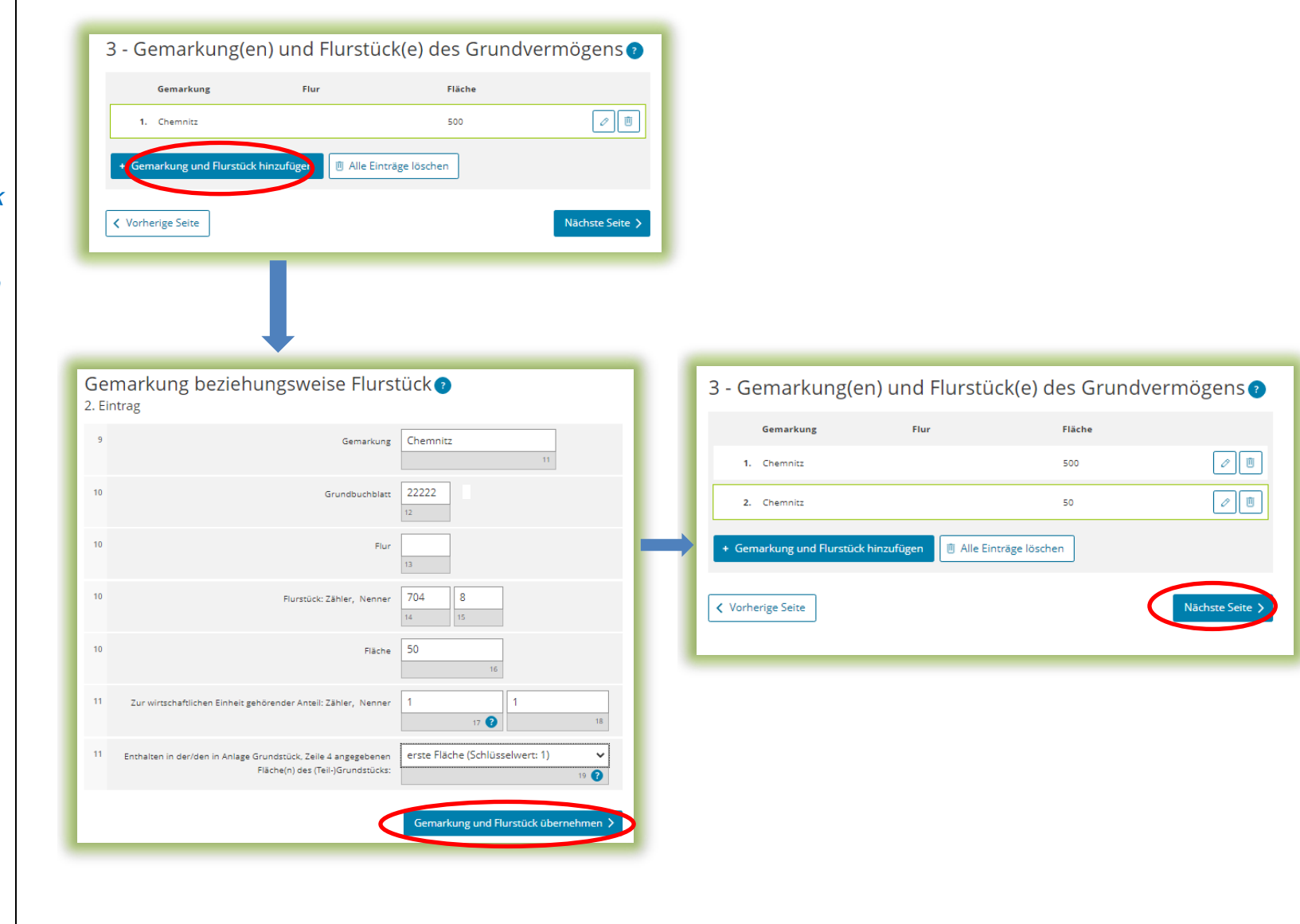

# Hauptvordruck (GW1) Eigentumsverhältnisse

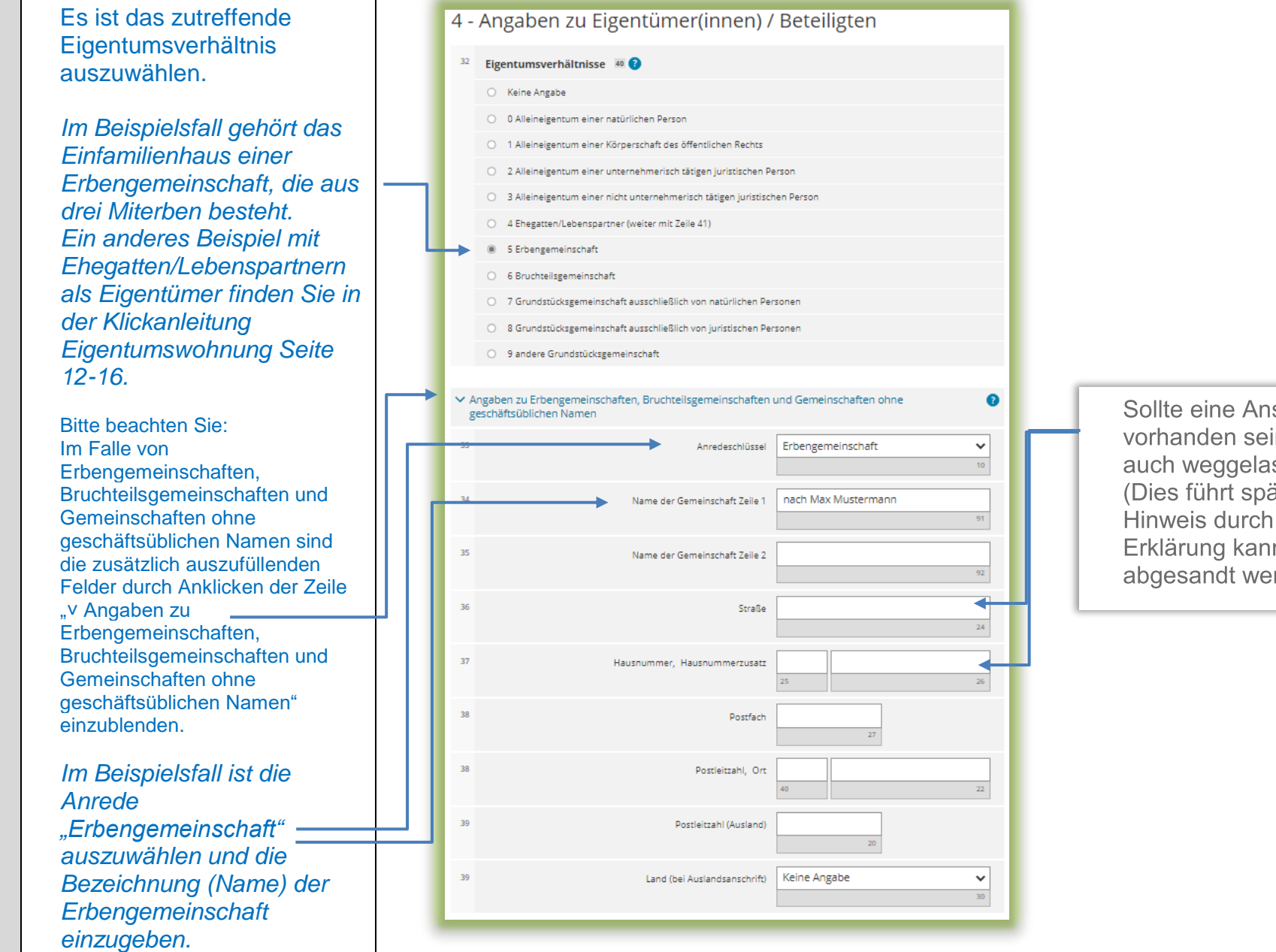

schrift nicht in, kann diese ssen werden. äter zu einem ELSTER, die in aber dennoch rden.)

# Hauptvordruck (GW1) Eigentümer(innen)/Beteiligte

Über die Schaltfläche "Eigentümer(in) / Beteiligte(n) hinzufügen" können die Eintragungen zum/r ersten Eigentümer(in)/Beteiligten vorgenommen werden. Es ist mindestens ein Eintrag anzulegen und auszufüllen.

*Für die Erbengemeinschaft im vorliegenden Beispiel sind damit drei Einträge (3 Beteiligte, da drei Miterben) anzulegen und auszufüllen.*

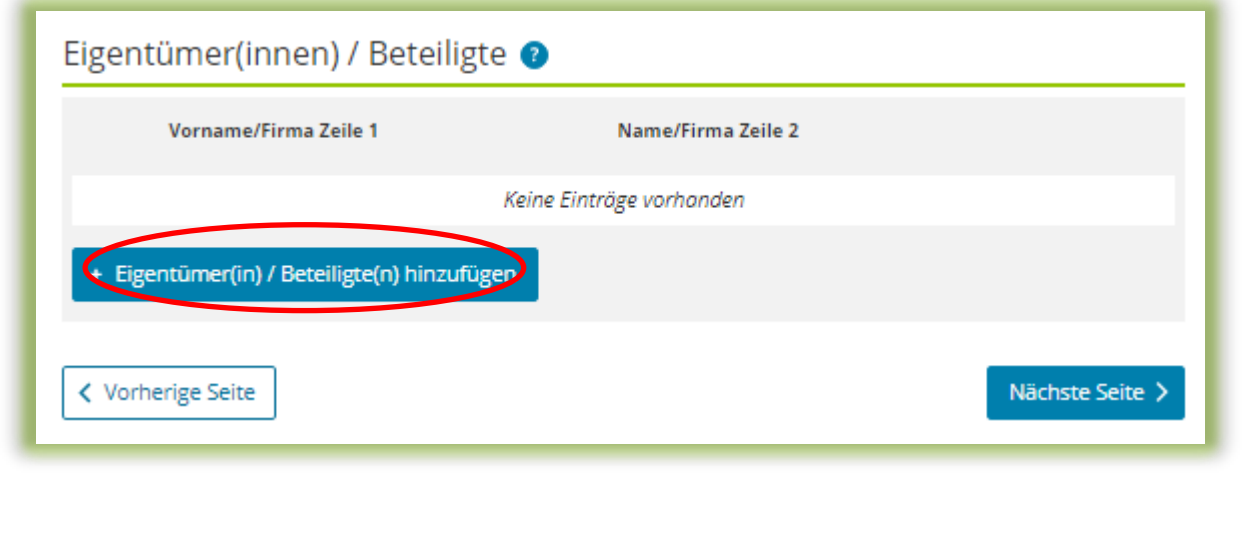

# Hauptvordruck (GW1) Eigentümer(innen)/Beteiligte 1. Eintrag

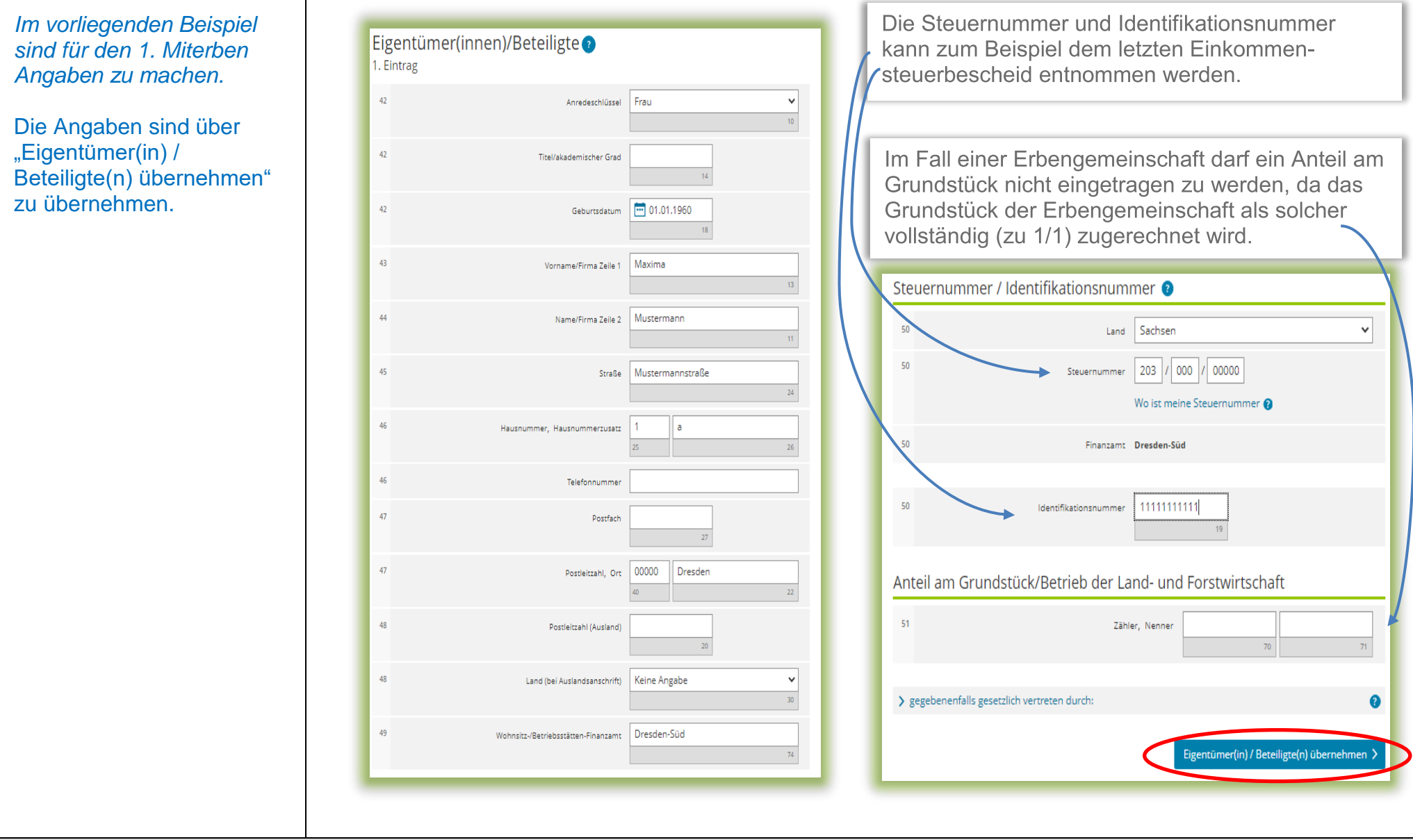

### Hauptvordruck (GW1) Eigentümer(innen)/Beteiligte Übersicht

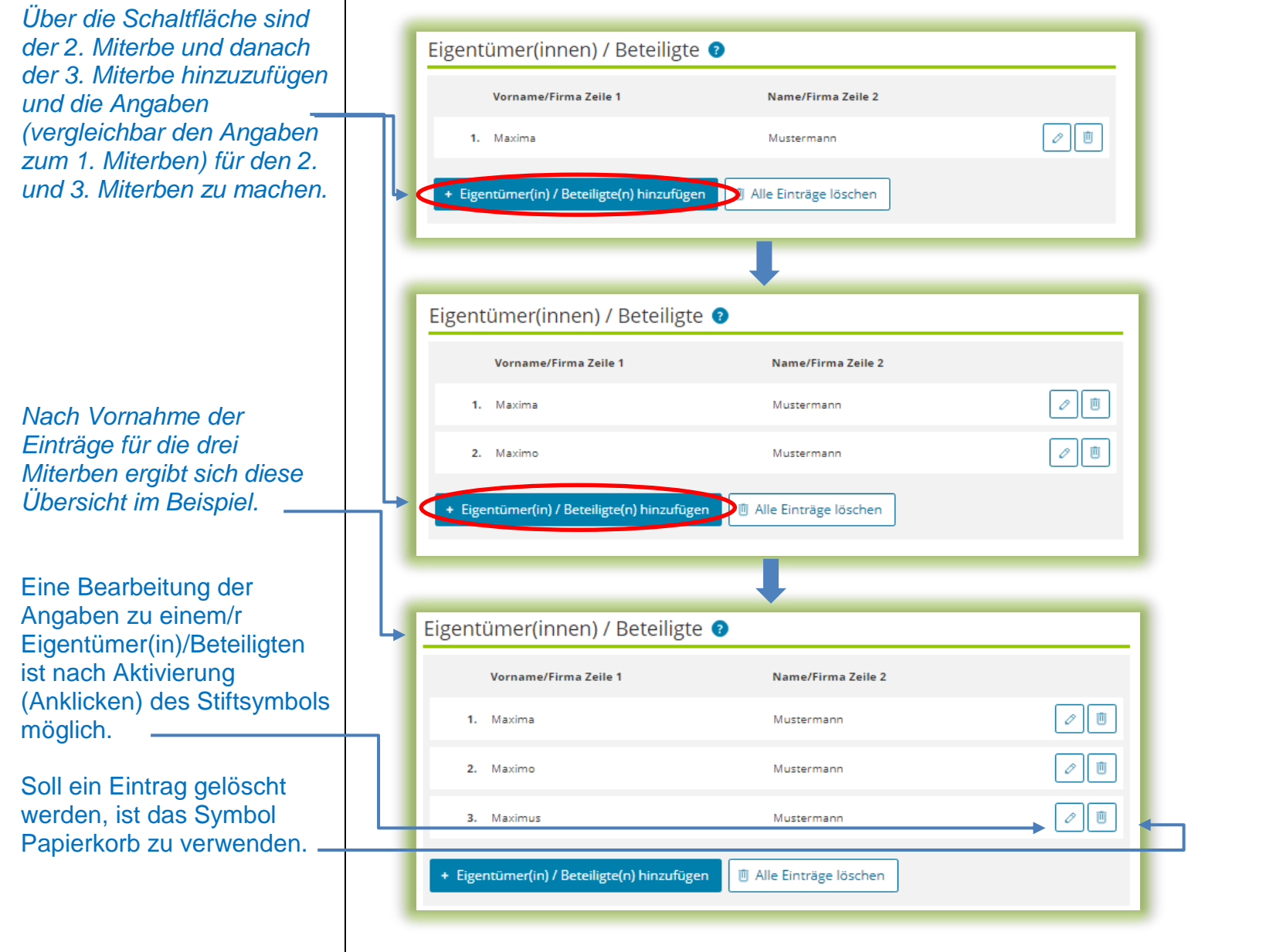

# Hauptvordruck (GW1) Empfangsvollmacht

Bei mehreren Miteigentümern (Bruchteilsgemeinschaft) geben Sie bitte, falls möglich, eine empfangsbevollmächtigte Person an. Dies gilt auch bei Erbengemeinschaften oder Grundstücksgemeinschaften.

#### Die

empfangsbevollmächtigte Person wird dann den Feststellungsbescheid und alle anderen mit dem Feststellungsverfahren im Zusammenhang stehenden Schreiben mit Wirkung für und gegen alle anderen Beteiligten in Empfang nehmen.

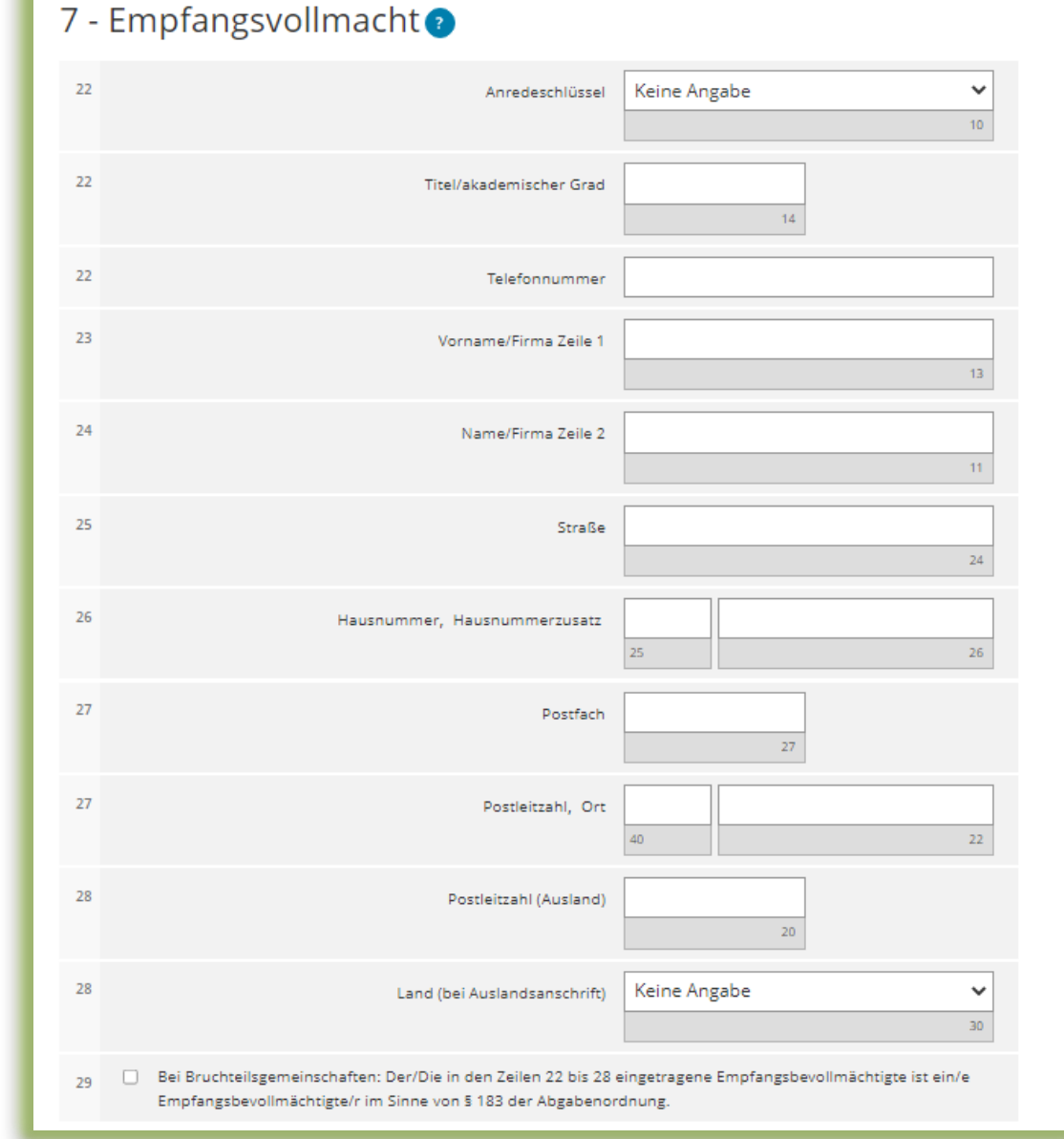

# Anlage Grundstück (GW2) Angaben zur Grundstückart

Die Auswahl "Einfamilienhaus" *wie im Beispiel* ist zu treffen, wenn die folgenden Voraussetzungen vorliegen:

- Wohngrundstück mit einer Wohnung
- eine ggf. vorliegende Mitbenutzung für betriebliche oder öffentliche Zwecke beträgt – berechnet nach der Wohnund Nutzfläche –weniger als 50 Prozent und beeinträchtigt die Eigenart als Einfamilienhaus nicht wesentlich
- es liegt kein Wohnungseigentum (Eigentumswohnung) vor

Sind diese Voraussetzungen nicht erfüllt, ist eine andere Grundstücksart zu wählen. Hilfe zur Auswahl der zutreffenden Grundstücksart finden Sie durch Klick auf das Fragezeichen.

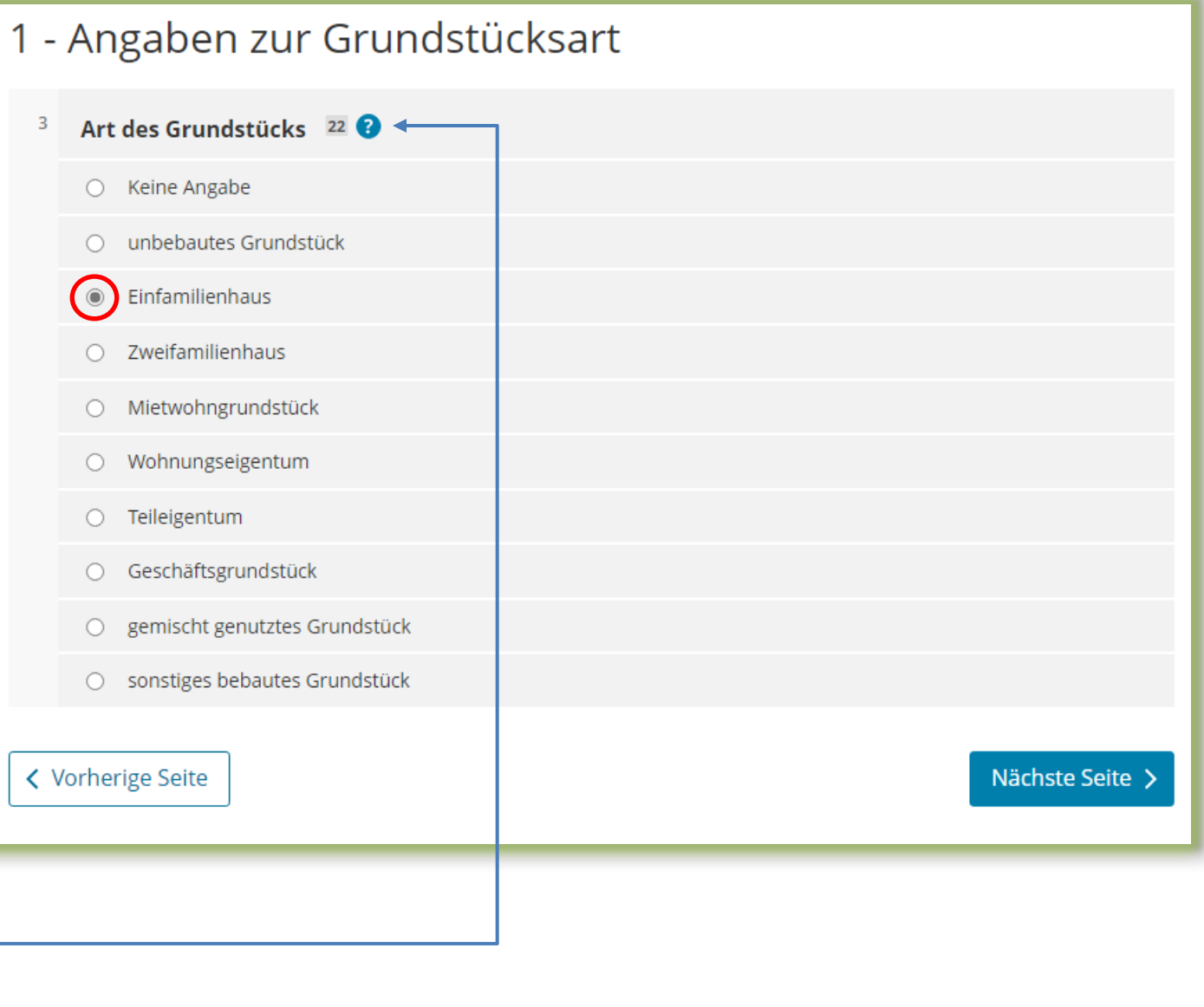

#### Anlage Grundstück (GW2)

# Angaben zu Grundsteuerbefreiungen/ Angaben zu Grundsteuervergünstigungen

Sollte das Einfamilienhaus insgesamt steuerbefreit sein oder eine Steuervergünstigung (z. B. Denkmalschutz) greifen, sind die zu befüllenden Felder durch Anklicken der entsprechenden Zeile einzublenden.

Im Regelfall – keine Steuerbefreiung oder Steuervergünstigung – sind die Felder nicht einzublenden, sondern die "Nächste Seite" zu wählen.

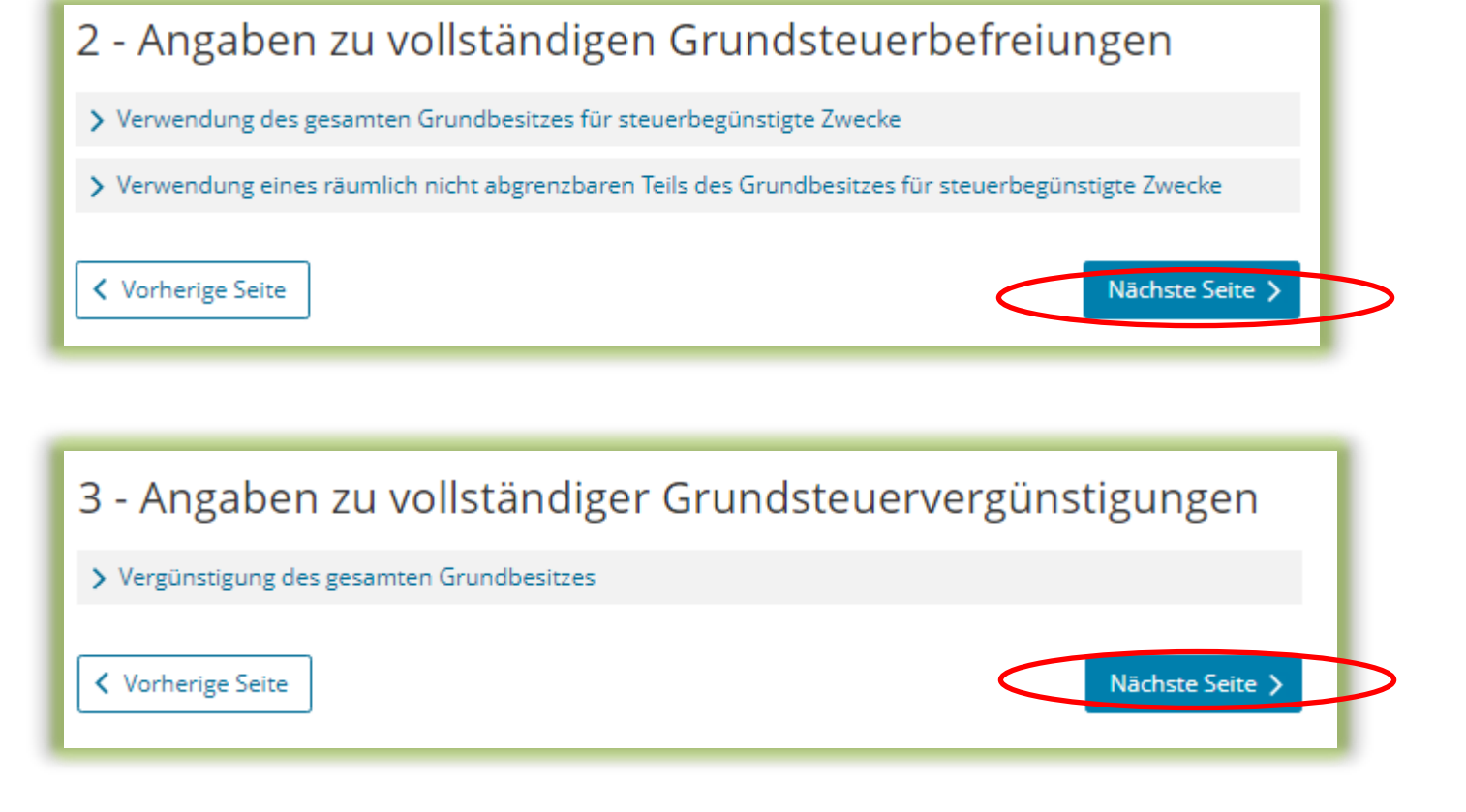

# Anlage Grundstück (GW2) Angaben zum Grund und Boden

Sie benötigen den Bodenrichtwert der Zone, in der Ihr Grundstück liegt. Über die Internetseite

[https://www.finanzamt.sachse](https://www.finanzamt.sachsen.de/grundsteuerportal-sachsen-flurstuecksinformationen-11764.html) [n.de/grundsteuerportal](https://www.finanzamt.sachsen.de/grundsteuerportal-sachsen-flurstuecksinformationen-11764.html)[sachsen](https://www.finanzamt.sachsen.de/grundsteuerportal-sachsen-flurstuecksinformationen-11764.html)[flurstuecksinformationen-](https://www.finanzamt.sachsen.de/grundsteuerportal-sachsen-flurstuecksinformationen-11764.html)[11764.html](https://www.finanzamt.sachsen.de/grundsteuerportal-sachsen-flurstuecksinformationen-11764.html)

können Sie durch Eingabe der Lage Ihres Grundstücks diesen Bodenrichtwert ermitteln.

Wenn für das Grundstück im Grundsteuerportal nur ein Bodenrichtwert ausgewiesen ist: Die Fläche ergibt sich aus der Summe der (anteiligen) Flächen der Flurstücke, die auf das Grundstück entfallen, wie sie im Hauptvordruck (GW1) unter "3 – Gemarkung(en) und Flurstück(e) des Grundvermögens" angegeben worden sind.

*Im vorliegenden Beispiel gehören nach den Eintragungen im Hauptvordruck (GW1) Flurstück 1 mit 500 m² zu 1/1 und Flurstück 2 mit 50 m² zu 1/1 zum Grundstück. Die hier einzutragende Fläche beträgt demnach 550 m². Im Grundsteuerportal Sachsen werden 300 EUR als Bodenrichtwert ausgewiesen.*

#### 4 - Angaben zum Grund und Boden

#### Angaben zu Fläche und Bodenrichtwert des (Teil-)Grundstücks

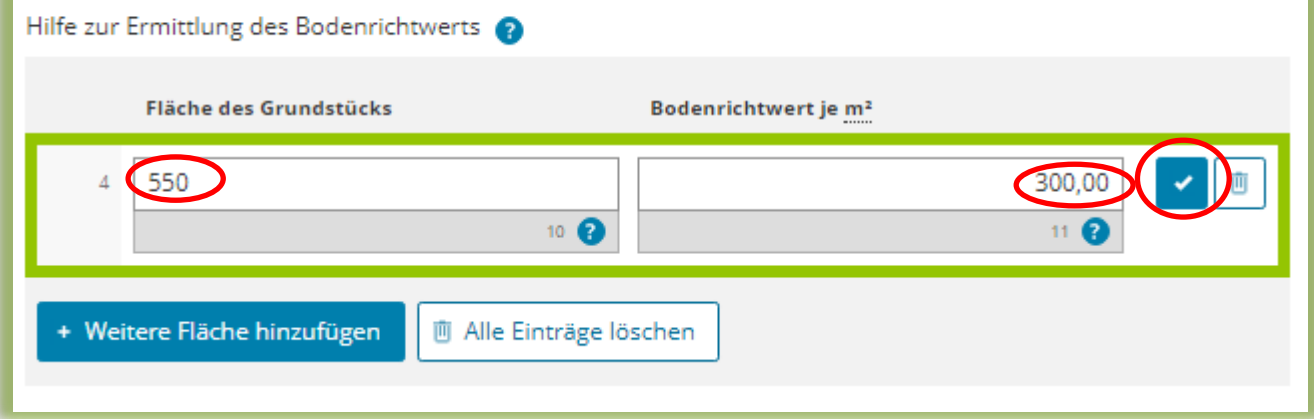

#### Hinweise:

In der Regel liegt das gesamte Grundstück in einer Bodenrichtwertzone. Deshalb ist regelmäßig nur ein Bodenrichtwert anzugeben.

Unter [https://www.finanzamt.sachsen.de/faq-zu-daten-im-grundsteuerportal-sachsen-](https://www.finanzamt.sachsen.de/faq-zu-daten-im-grundsteuerportal-sachsen-11782.html)[11782.html](https://www.finanzamt.sachsen.de/faq-zu-daten-im-grundsteuerportal-sachsen-11782.html) finden Sie FAQ (häufig gestellte Fragen) zu Daten im Grundsteuerportal. Dort erhalten Sie weitere Informationen zum Bodenrichtwert und wie er in der Erklärung anzugeben ist. Hier wird ebenfalls darüber informiert, wie die Erklärung auszufüllen ist. wenn mehrere Bodenrichtwerte für das Grundstück gelten.

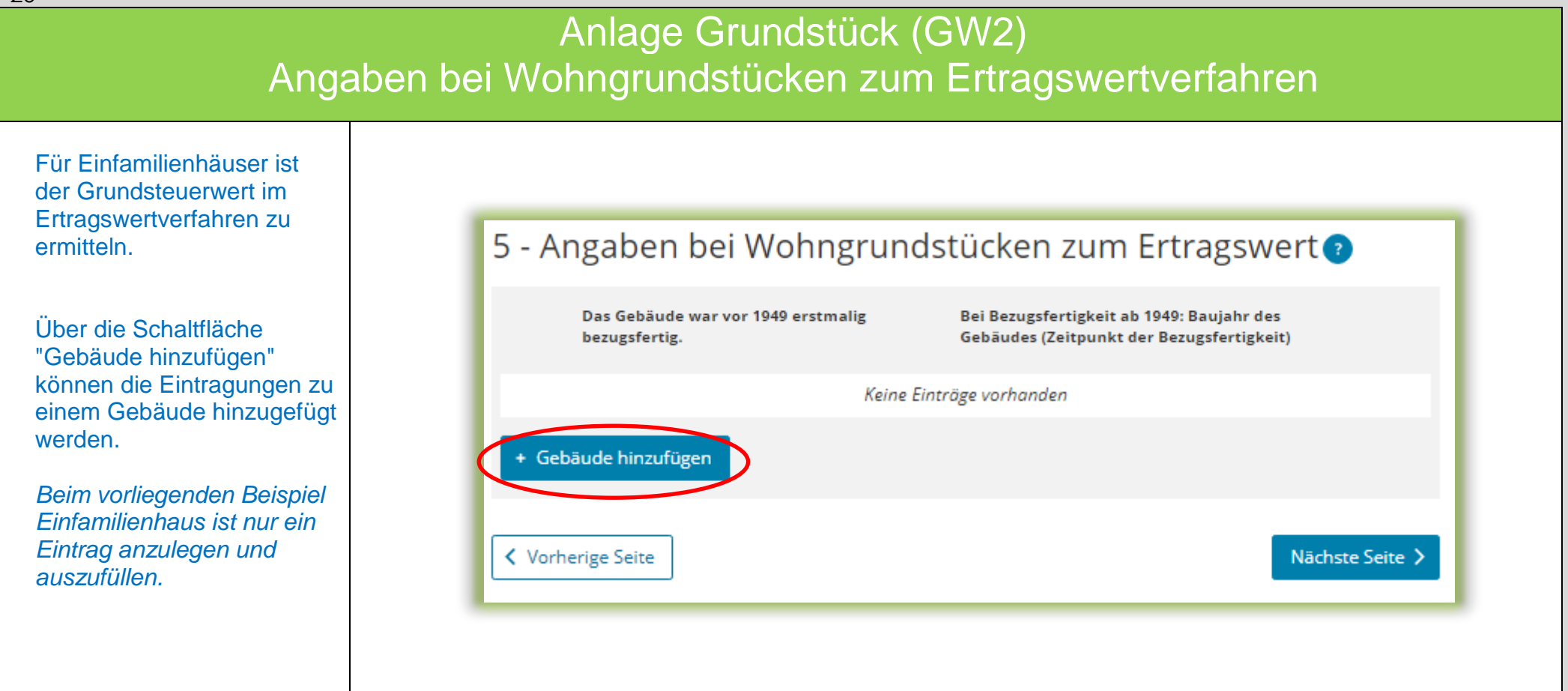

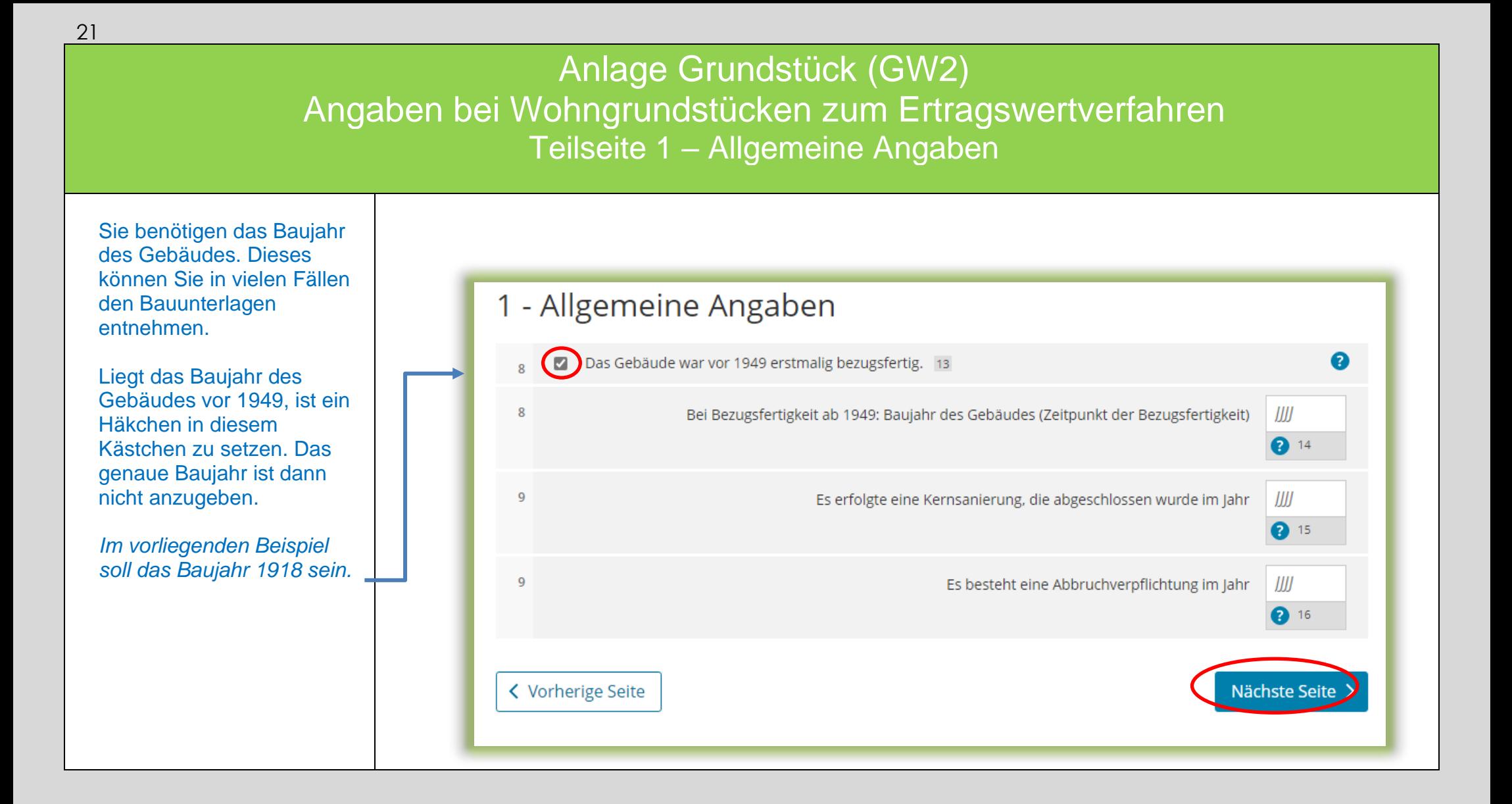

Anlage Grundstück (GW2) Angaben bei Wohngrundstücken zum Ertragswertverfahren Teilseite 2 – Garagen- und Tiefgaragenstellplätze

Gehören zum Grundstück eine oder mehrere Garagen- oder Tiefgaragenstellplätze, ist hier die entsprechende Anzahl einzutragen.

*Zu dem Einfamilienhaus im Beispiel gehört eine Einzelgarage.*

Bitte beachten Sie: Stellplätze im Freien und Carports sind bei Wohngrundstücken nicht anzugeben.

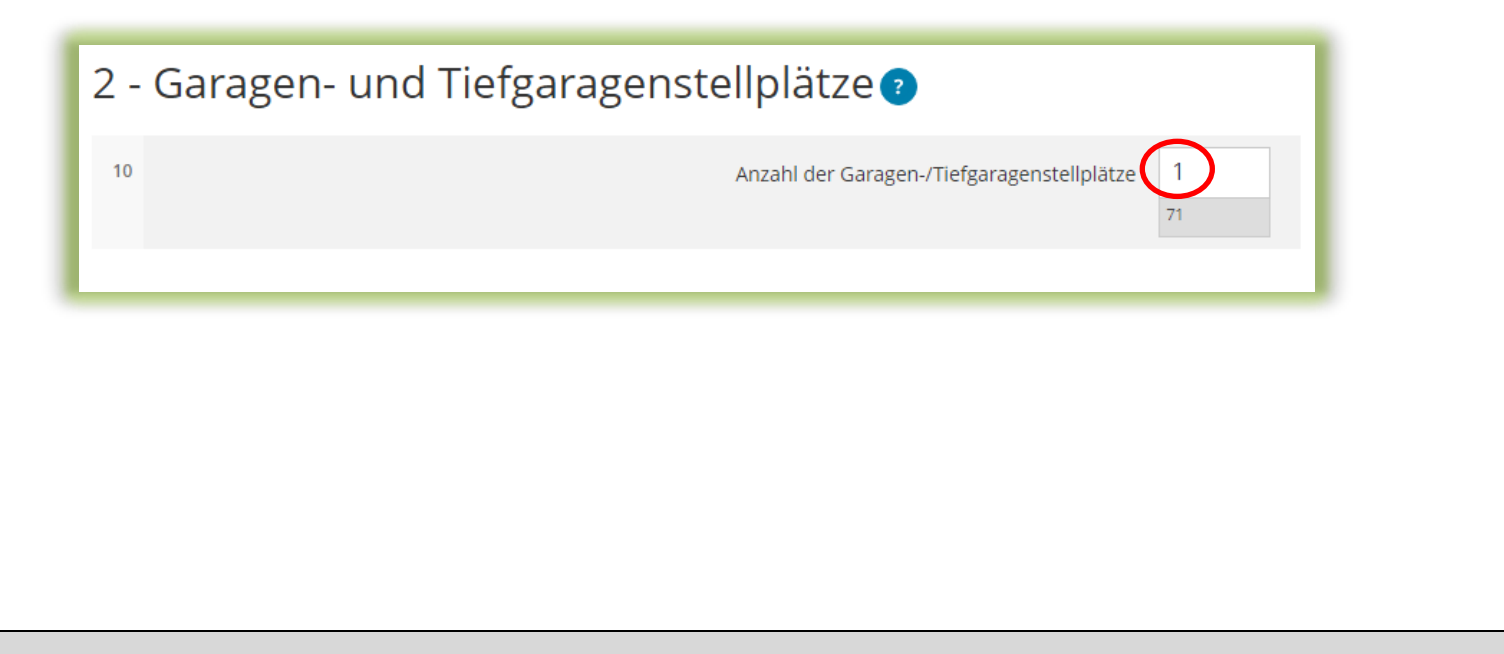

Anlage Grundstück (GW2) Angaben bei Wohngrundstücken zum Ertragswertverfahren Teilseite 3 – Angaben zu den Wohn- und Nutzflächen

Sie benötigen die Wohnfläche des Gebäudes. Erläuterungen zur Wohnfläche finden Sie auf der nächsten Seite.

Bei der Berechnung im Ertragswertverfahren wird zwischen drei Kategorien von Wohnungsgrößen unterschieden:

 $\bullet$  kleiner als 60 m<sup>2</sup>

- 60 m² bis unter 100 m²
- 100 m² und größer

Die Wohnfläche des Gebäudes – *im Beispiel 120 m²* - ist in der entsprechenden Kategorie einzutragen.

*Die Anzahl ist hier 1, da in einem Einfamilienhaus nur eine Wohnung vorliegt.*

#### 3 - Angaben zu den Wohn- und Nutzflächen

Bei Ein- und Zweifamilienhäusern und bei Wohnungseigentum: Tragen Sie die Wohn- und Nutzfläche insgesamt ein.

Bei Mietwohngrundstücken: Geben Sie bitte nur die Wohnfläche an und tragen die Nutzflächen zusätzlich im Abschnitt "Bei Mietwohngrundstücken: weitere Nutzflächen, die keine Wohnflächen sind" ein.

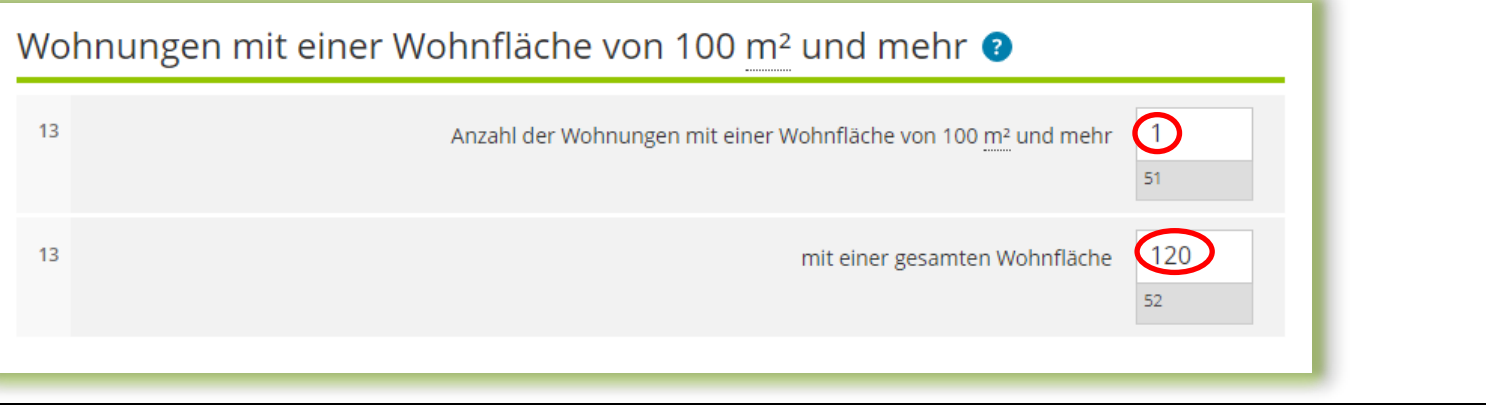

#### Anlage Grundstück (GW2)

Angaben bei Wohngrundstücken zum Ertragswertverfahren Hinweise zur Ermittlung der Wohnfläche beim Einfamilienhaus

Die Wohnfläche kann in der Regel den Bauunterlagen oder dem Kauf- oder Mietvertrag entnommen werden. Sie kann auch selbst ausgemessen werden. Die Beauftragung eines Gutachters oder Architekten ist **nicht** erforderlich.

Die Wohnfläche ist regelmäßig nach der Wohnflächenverordnung (WoFlV) zu ermitteln. Alternativ kann eine bis zum 31.12.2003 nach der Zweiten Berechnungsverordnung erstellte Berechnung der Wohnfläche verwendet werden.

Zubehörräume wie Kellerräume, Abstellräume und Kellerersatzräume außerhalb der Wohnung, Waschküchen (ohne WC, Dusche oder Badewanne), Trockenräume, Heizungsräume und Garagen gehören nicht zur Wohnfläche.

Dahingegen gehören Räume im Kellergeschoss, die zum Wohnen geeignet sind, grundsätzlich zur Wohnfläche, wenn sie beheizt sind und über mindestens ein Fenster verfügen. Ein häusliches Arbeitszimmer gehört ebenfalls zur Wohnfläche.

Flächen, die zu anderen als Wohnzwecken genutzt werden, gelten als Wohnfläche. Sie sind bei Ein- und Zweifamilienhäusern zu der jeweiligen Wohnfläche zu addieren.

*Gäbe es also in dem vorgenannten Beispiel neben der Wohnfläche von 120 m² noch einen Raum mit einer Größe von 40 m², der für freiberufliche Zwecke genutzt wird, ist insgesamt eine Fläche von 160 m² unter "Wohnungen mit einer Gesamtfläche von 100 m² und mehr" einzutragen.*

#### Anlage Grundstück (GW2) Angaben bei Wohngrundstücken zum Ertragswertverfahren Teilseite 4

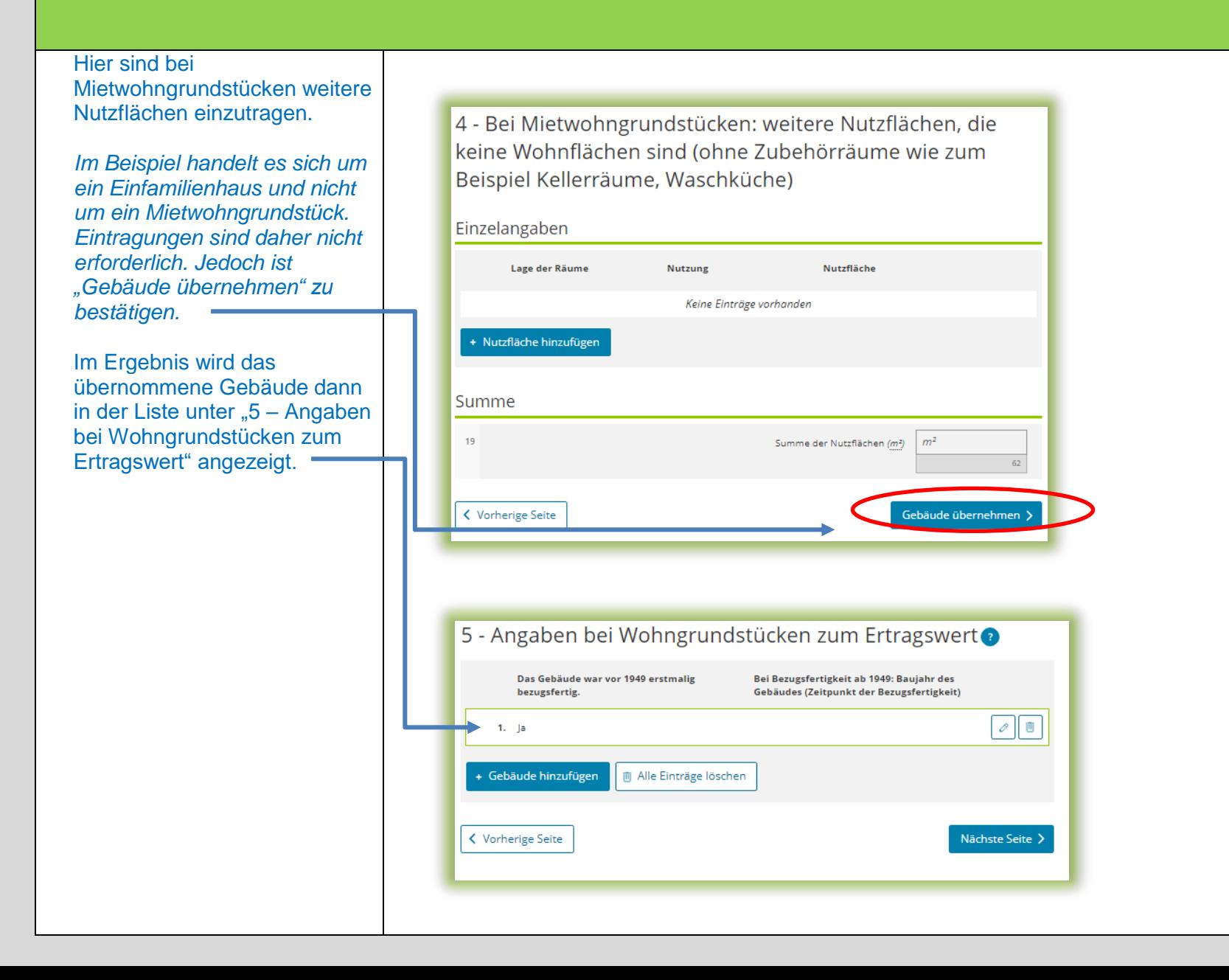

# Anlage Grundstück (GW2)

#### Angaben bei Wohngrundstücken zum Ertragswertverfahren

**Hinweis** 

Bitte beachten Sie: Angaben zu Wohngrundstücken (zum Ertragswert) und zu Nichtwohngrundstücken (zum Sachwert) innerhalb einer Erklärung schließen sich gegenseitig aus.

*Im Beispiel handelt es sich um ein Wohngrundstück in Form eines Einfamilienhauses. Es dürfen daher keine Angaben zu Nichtwohngrundstücken zum Sachwert gemacht werden.*

*Sollte sich im Beispielsfall auf dem Flurstück 1 mit 500 m<sup>2</sup> und dem Flurstück 2 mit 50 m<sup>2</sup> neben dem Einfamilienhaus und der Einzelgarage noch ein zum Wohnhaus gehörendes/r Carport oder Geräteschuppen befinden, sind dazu keine Angaben und auch keine Erklärung als "Nichtwohngrundstück" erforderlich.* 

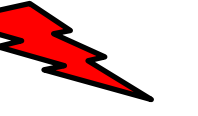

Im Beispielsfall (Erklärung über ein Wohngrundstück – Einfamilienhaus) dürfen keine zusätzlichen Angaben zu Nichtwohngrundstücken gemacht werden!

- ▼ Anlage Grundstück (GW2)
- 1 Angaben zur Grundstücksart
	- <sup>o</sup> 2 Angaben zu vollständigen Grundsteuerbefreiungen
	- <sup>o</sup> 3 Angaben zu vollständiger Grundsteuervergünstigungen
- <sup>o</sup> 4 Angaben zum Grund und Boden
- 5 Angaben bei Wohngrundstücken zum Ertragswert
- 6 Angaben bei Nichtwohngrundstücken zum Sachwert
- <sup>o</sup> 7 Zusätzliche Angabe bei Wohnungs-/Teileigentum
- <sup>o</sup> 8 Frbbaurecht/Gebäude auf fremdem Grund und Boden

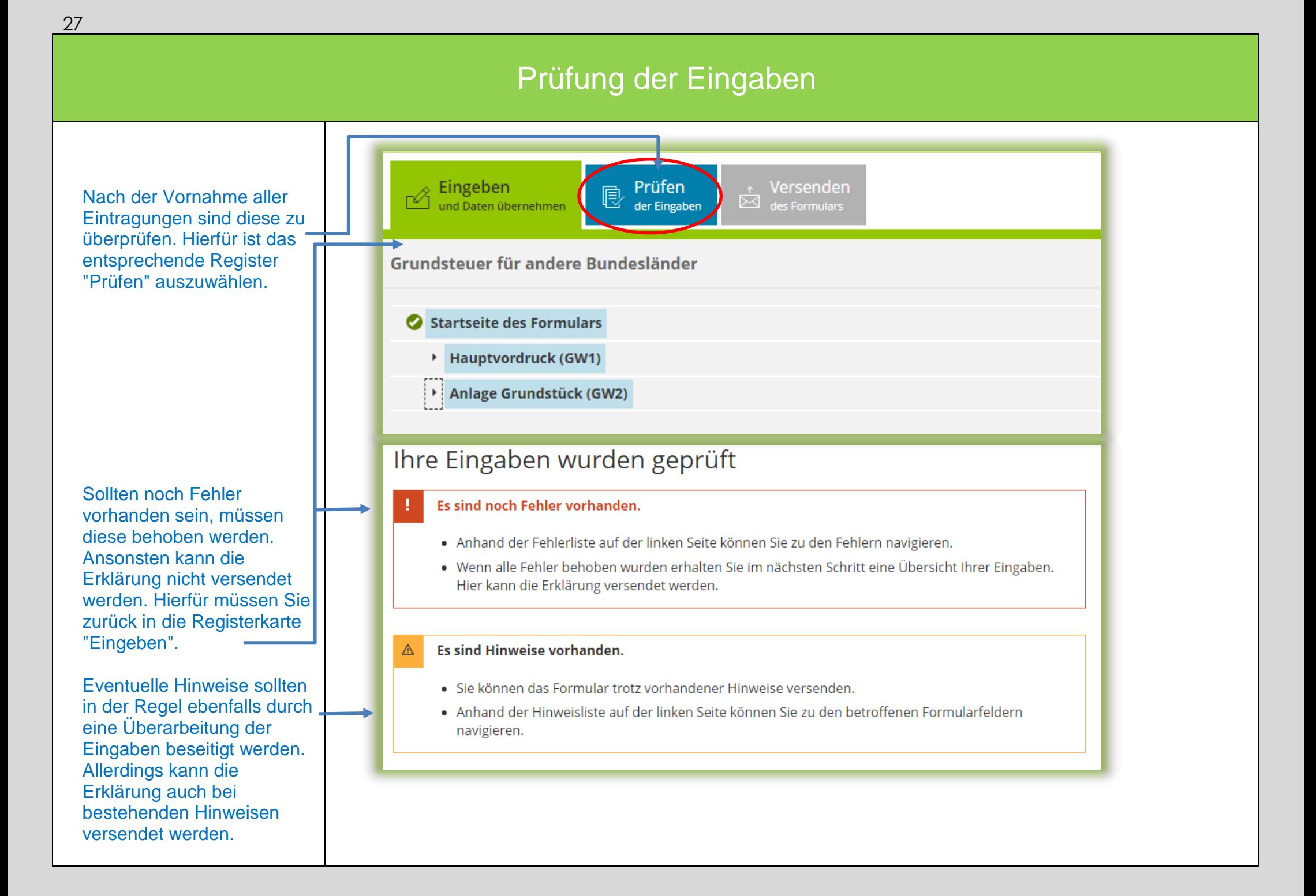

#### Versenden des Formulars

Nun kann die Erklärung durch Auswahl des Registers "Versenden" für den Versand vorbereitet werden.

Die anschließend eingeblendete Übersicht kann vor dem Absenden (!) noch über die "Drucken"- Schaltfläche bei Bedarf ausgedruckt werden. Die Schaltfläche befindet sich am Ende der Übersicht. Nach dem Versand finden Sie Ihre übermittelte Erklärung unter "Meine Formulare" -> Übermittelte Formulare.

Mit Klick auf die Schaltfläche "Absenden" wird die Erklärung versendet.

Die Erklärung ist damit abgeschlossen.

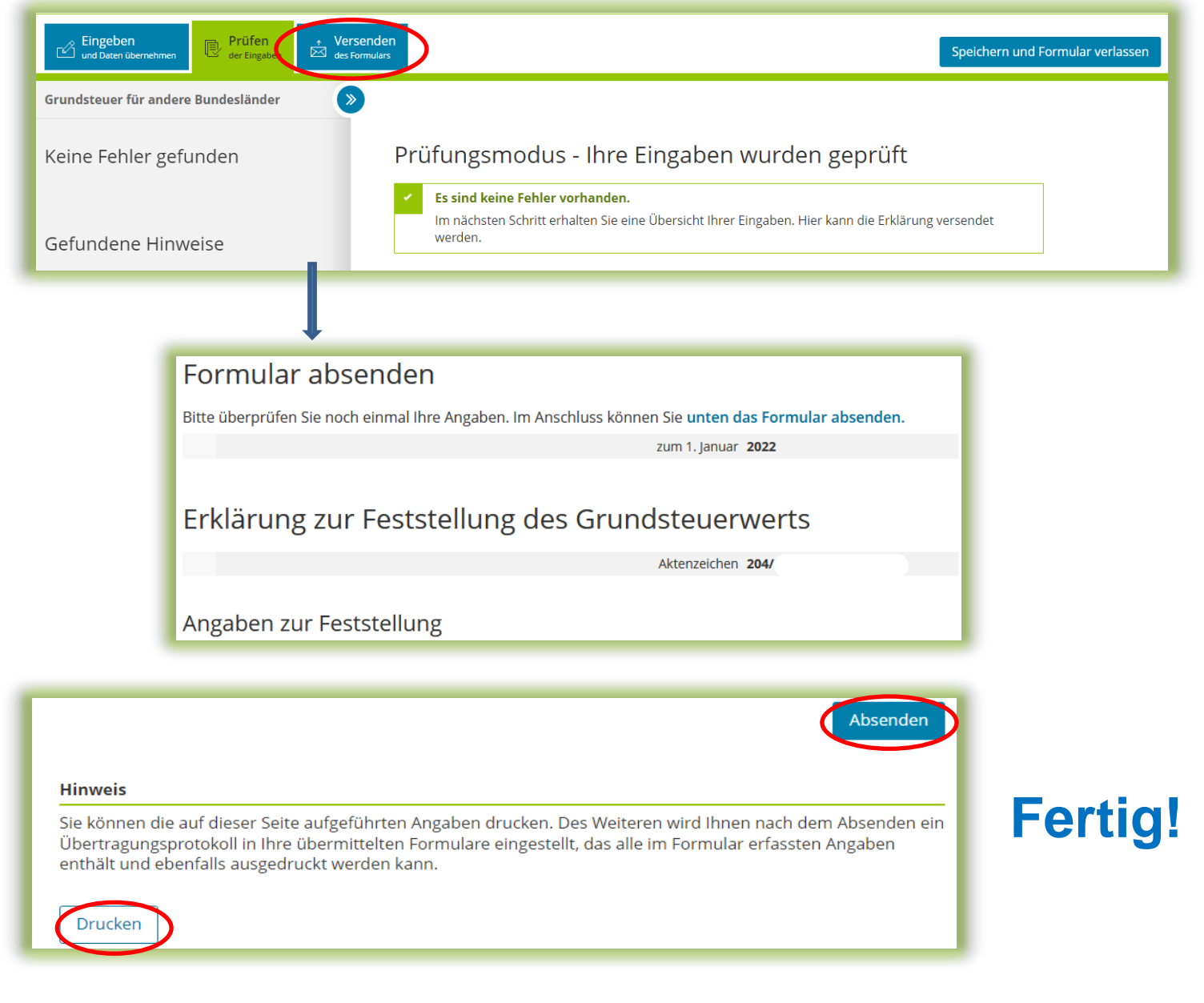